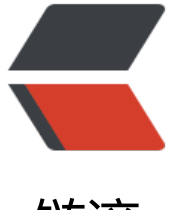

链滴

# Debian 9 如何[升级](https://ld246.com)到 Debian 10

作者:zeekling

- 原文链接:https://ld246.com/article/1683823157804
- 来源网站:[链滴](https://ld246.com/member/zeekling)
- 许可协议:[署名-相同方式共享 4.0 国际 \(CC BY-SA 4.0\)](https://ld246.com/article/1683823157804)

## **1、背景**

由于本人使用的自建代码仓Gitea在docker 19版本存在bug,导致一个MR只能提交一个commit, 交第二个的时候MR就没办法merge了。

当然想要解决这个问题有两个办法:

●在Debian 9上面安装Docker 20以后的版本, 但是apt源里面没有, 可以考虑安装Debian 10对应的 ocker。

● 将Debian 9升级到Debian 10, 顺便安装最新版本的Docker, 目前版本是23。也能解决我当前的 题。

经过我个人的考虑,Debian 9也已经出了好多年了,Debian 12都快出了,索性借着这个机会先升级 Debian 10。

### **2、升级步骤**

#### **2.1、更换源**

首先将/etc/apt/sources.list中的源换成Debian 11的。参考我的如下:

deb http://mirrors.aliyun.com/debian buster main contrib non-free deb http://mirrors.aliyun.com/debian buster-proposed-updates main contrib non-free deb http://mirrors.aliyun.com/debian buster-updates main contrib non-free deb http://mirrors.aliyun.com/debian-security/ buster/updates main non-free contrib

docker的配置文件/etc/apt/sources.list.d/docker.list也许要改成:

deb [arch=amd64] https://mirrors.aliyun.com/docker-ce/linux/debian buster stable

#### **2.2、升级**

执行下面命令升级操作系统,其中前面两个命令执行较快,第三个执行较慢。

apt update apt upgrade apt dist-upgrade

执行完成上面命令之后重启操作系统。

#### **2.3、可能出现的问题**

#### **2.3.1、ssh无法启动**

ssh无法启动的原因可能和操作系统库函数不兼容有关,当时懒得定位根本原因,于是就执行了下面 令,重新安装了sshd

apt purge openssh-server apt install openssh-server service ssh restart

#### **2.3.2、ssh无法远程登录**

在文件/etc/ssh/sshd\_config增加下面配置:

PermitRootLogin yes

重启ssh即可能够远程登录